# **ruTorrent**

## **Introduction**

ruTorrent est une solution d'interface WEB de rTorrent. Il permet de créer, télécharger, supprimer des torrent via une interface WEB.

## **Installation**

## **Prérequis**

Pour des raisons de simplicité de droits, on va utiliser le compte www-data pour le service rtorrent, ce qui n'est pas sécurisé en cas de multi-site.

### **Installation**

il faut installer les packets via :

# apt update && apt upgrade -y && apt install rtorrent php5 apache2 git -y

#### **Configuration du compte www-data**

On va ensuite rendre l'utilisateur www-data utilisable :

# passwd www-data

puis changer la ligne dans /etc/passwd

www-data:x:33:33:www-data:/var/www:/bin/bash

Le compte est désormais disponible avec le mot de passe.

#### **Configuration de Apache2**

Il faut juste changer la localisation du dossier dans les VirtualHosts. Si vous savez comment cela fonctionne, sautez cette partie.

Il va modifier le fichier /etc/apache2/sites-available/000-default.conf comme ceci :

```
<VirtualHost *:80>
```
DocumentRoot /var/www/ruTorrent

```
 ErrorLog ${APACHE_LOG_DIR}/error.log
         CustomLog ${APACHE_LOG_DIR}/access.log combined
         <Directory "/var/www/ruTorrent">
                 AuthType Basic
                 AuthName "RT AUTH"
                 AuthUserFile /etc/apache2/.htpasswd
                 Require valid-user
         </Directory>
</VirtualHost>
```
Puis on va créer le premier utilisateur Apache2 :

# htpasswd -c /etc/apache2/.htpasswd TOTO

puis pour en rajouter :

# htpasswd /etc/apache2/.htpasswd TATA

Pour finir il faudra recharger le service Apache2 :

# /etc/init.d/apache2 reload

#### **Installation de ruTorrent**

On va se déplacer dans le dossier suivant

```
# cd /var/www/
```
puis récupérer la source :

# git clone https://github.com/Novik/ruTorrent.git

#### **Configuration de rtorrent**

Il va falloir créer les répertoires suivant :

# mkdir -p /var/www/ruTorrent/DATA/files # mkdir /var/www/ruTorrent/DATA/session

puis créer le fichier .rtorrent.rc

```
directory = /var/www/ruTorrent/DATA/files/
session = /var/www/ruTorrent/DATA/session/
port range = 6900-6999port random = yescheck hash = yes
```
 $scgi$  port = 127.0.0.1:5000

il ne reste plus qu'a rendre les droits a www-data :

chown -R www-data:www-data /var/www/

#### **Automatisation de la solution**

Pour que rtorrent ce lance au démarrage, il faut se connecter avec le compte www-data

# su - www-data

Puis rajouter une tache cron :

# crontab -e

Choisissait nano, puis rajouter a la fin:

```
@reboot rm -rf /var/www/ruTorrent/DATA/session/*.lock
@reboot screen -dmS ruto rtorrent
```
#### **Patch streaming**

J'ai rapidement développé un script pour lire les fichiers vidéos, il faut alors rajouter la ligne dans le fichier index.html en remplaçant le nom de domaine :

```
 <a id="mnu_settings" href="javascript://void();"
onclick="theWebUI.showSettings(); return(false);" onfocus="this.blur()"
title="Settings">
                                  <div id="setting"></div>
                         </a>
                         <div class="TB_Separator"></div>
                         <a id="mnu_help" href="javascript://void();"
onclick="theDialogManager.toggle('dlgHelp'); return(false);"
onfocus="this.blur()" title="Help">
                                  <div id="help"></div>
                         </a>
#Rajouter suivante la ligne suivante ici
                         <a id="mnu_help"
href="https://rt.virtit.fr/videobeta.php" onfocus="this.blur()"
title="Streaming">
                                  <div id="start"></div>
                         </a>
```
et créer le fichier /var/www/ruTorrent/videobeta.php

 $<$ html $>$ 

<body>

```
\leq?php
                             function getDirContents($dir, &$results = array())
                             \left\{ \right.$files = scalar($dir);foreach($files as $key \Rightarrow $value)\overline{A}$path =realpath($dir.DIRECTORY SEPARATOR.$value);
                                                 if(is dir({<math>$path}) == false)\{sresults| =substr($path,19,strlen($path));
                                                 \mathcal{F}else if($value != "." \& $value !=
", "\left\{ \right.getDirContents($path,
$results);if(is dir($path) == false) {
                                                                    sresults| =substr(\$path, 19, strlen(\$path));
                                                          \mathcal{F}\mathcal{F}ł
                                       return $results;
                             \mathcal{F}stilesdir =getDirContents('/var/www/ruTorrent/DATA/files/');
                             sarrlenath = count(sfilesdir):
                             for (x = 0; 5x < sarrlength; 5x++)
                             \mathcal{F}\sharp lenfilesdir = strlen(Stringsin[sx]);$format = substr($filesdir[$x],$lenfilesdir-4, $lenfilesdir);
                                       if ( strcmp($format, "mp4") == 0 ||strcmp(\frac{\epsilon}{\epsilon}format,".avi")==\frac{\epsilon}{\epsilon} || strcmp(\frac{\epsilon}{\epsilon}format,".mkv")==\frac{\epsilon}{\epsilon})
                                       \{$file = substr($filesdir($x],strrops( $ filesdir[ $x], "/") + 1, $ length  is 0;echo '<a href="' . $filesdir[".html" . '">'. $file . '</a>' ;
                                                echo "<br>";
                                                 $fichier =fopen($filesdir[$x].".html","w") or die ("Unable to open file!");
                                                 \text{str} = "<html>\n";
                                                 fwrite($fichier, $txt) ;
                                                 \text{str} = "<video controls>\n";
                                                 fwrite($fichier, $txt) ;
                                                 \text{str} = "<source src=". $file."
```
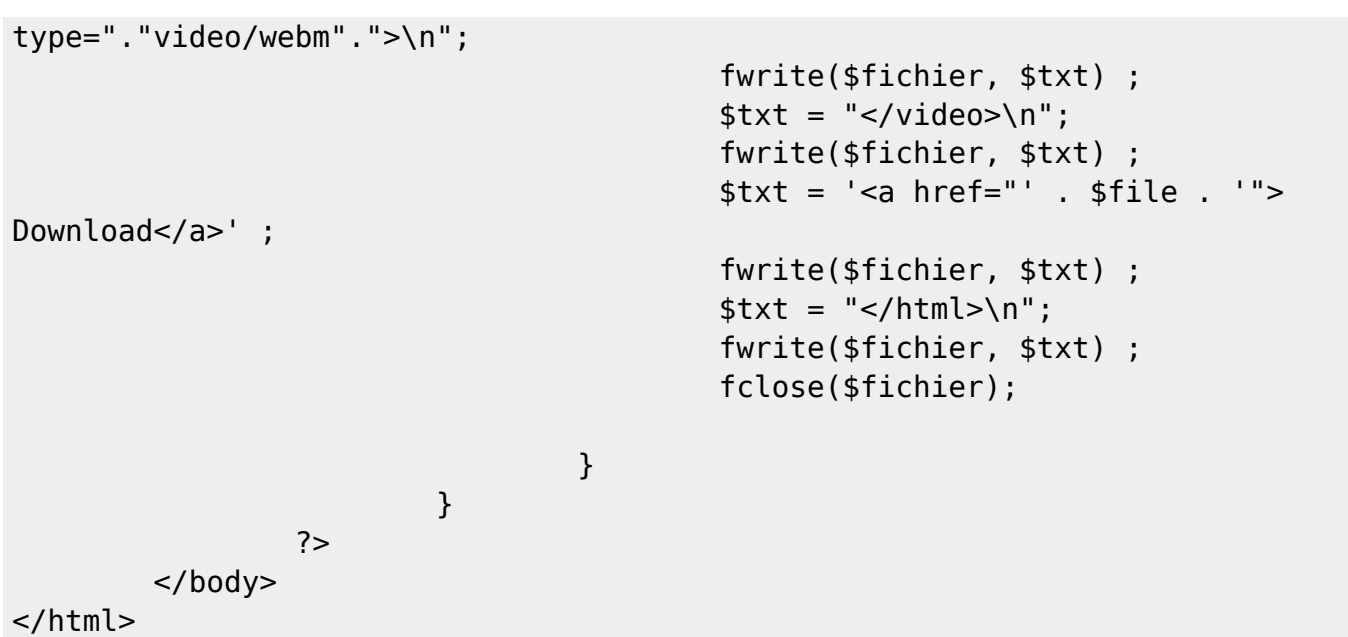

Si le tuto a été suivit a la lettre, il n'y a rien a modifier dans le fichier videobeta.php.

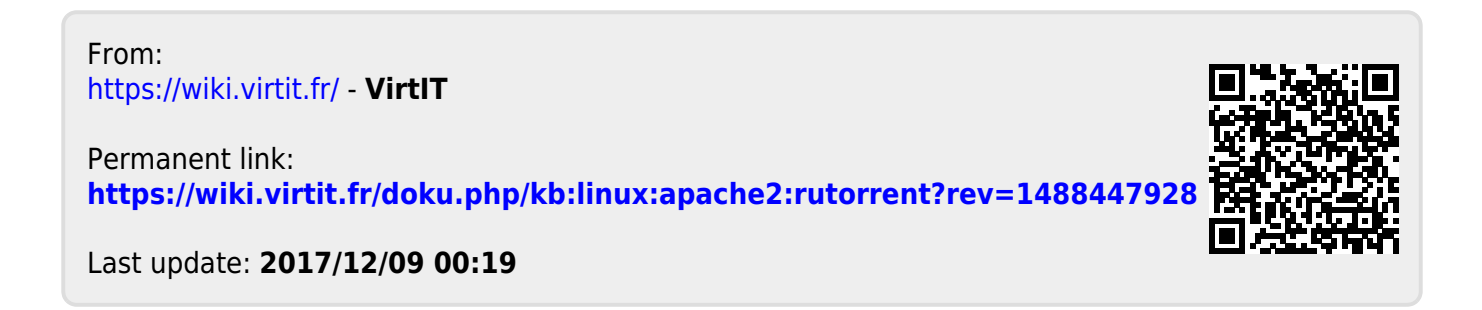